# **HƯỚNG DẪN SỬ DỤNG MÃ PIN ĐIỆN TỬ DÀNH CHO THẺ TÍN DỤNG LOTTE FINANCE VISA**

- **1. Kích hoạt thẻ và lấy mã PIN:**
- **a. Kích hoạt thẻ và lấy mã PIN qua kênh Online Channel:**
- **Bước 1**: Khách hàng **truy cập Website hoặc App của LOTTE Finance**
	- Website: [https://www.lottefinance.vn/](https://www.lottefinance.vn/web)
	- App: Cho Android: https://bit.ly/2SbtloV

Cho iOS: [http://bit.ly/AppsLFVN.](http://bit.ly/AppsLFVN)

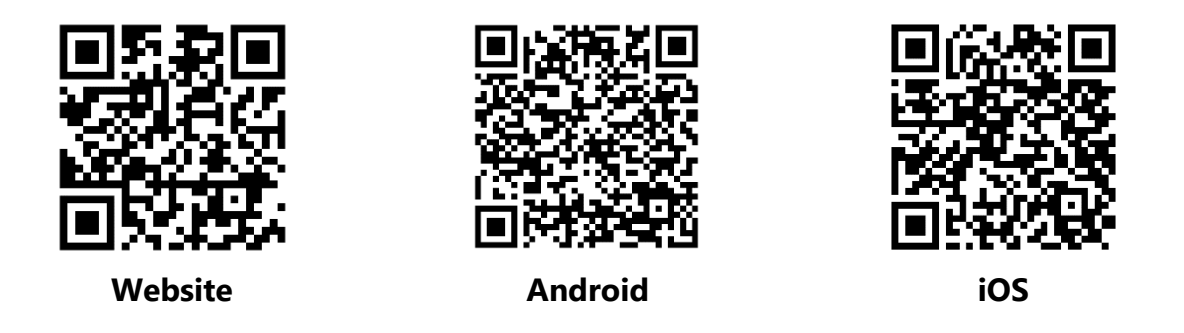

**Bước 2**: Click vào thanh Menu → Truy cập My LOTTE → Quản lý thẻ → Kích hoạt thẻ / **Cấp mới mã PIN**

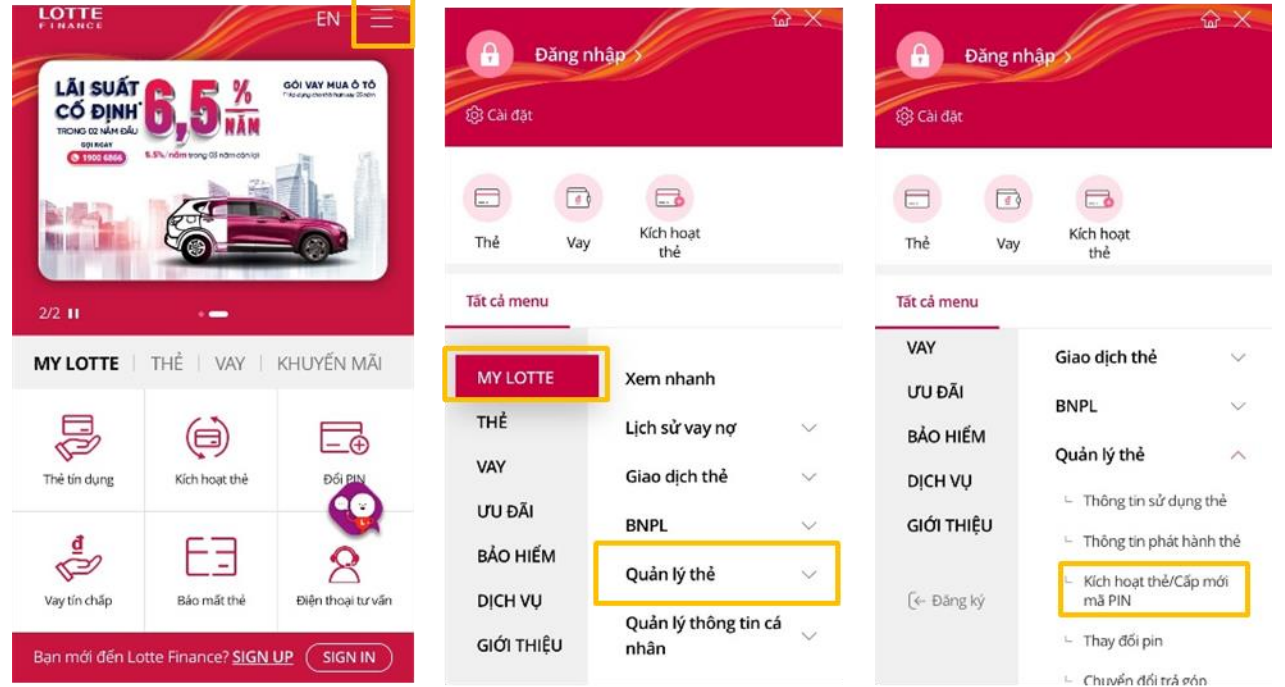

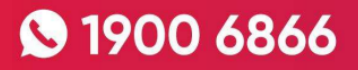

#### - **Bước 3**: **Nhập đầy đủ thông tin**

- Nhập số CMND/CCCD/Passport
- Nhập số thẻ
- Nhập số điện thoại  $\rightarrow$  Click Nhận mã OTP  $\rightarrow$  Nhập mã OTP được gửi về máy  $\rightarrow$  Click "**Xác nhận**"
- Sau khi xác nhận thông tin thành công, nút "Kích hoạt" sẽ chuyển sang trạng thái hoạt động, cho phép người dùng ấn vào.
- Nhấn nút "**Kích hoạt**", màn hình hiển thị "Quá trình đăng ký sử dụng thẻ đã hoàn tất"

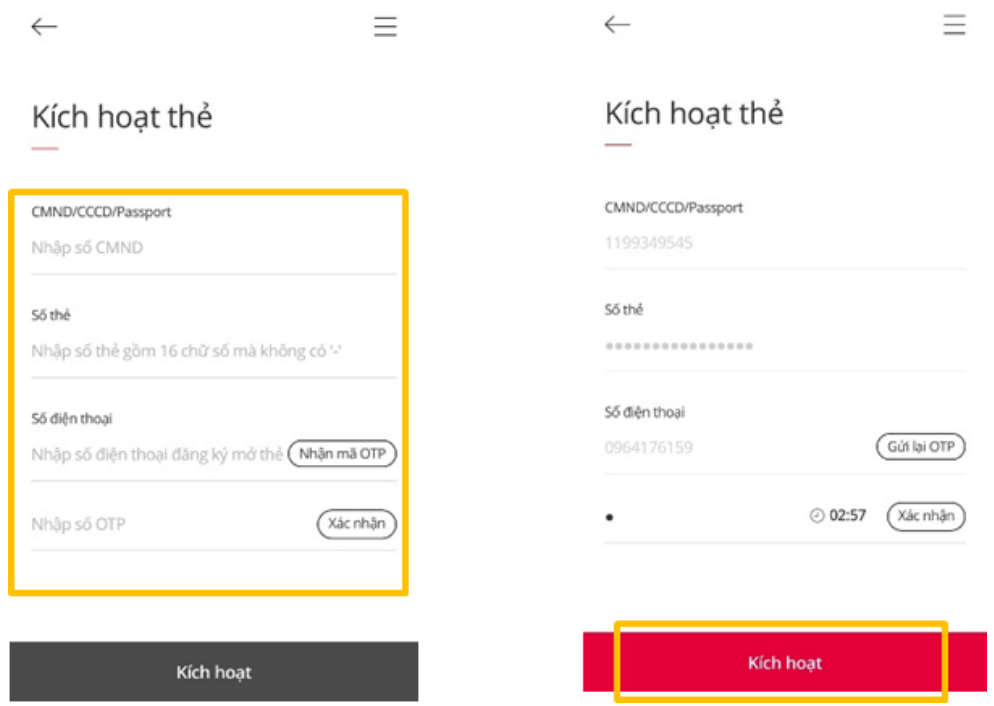

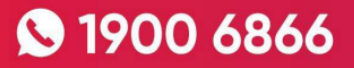

- **Bước 4**: Nhấn vào nút "**Lấy mã PIN**" Màn hình hiển thị mã PIN

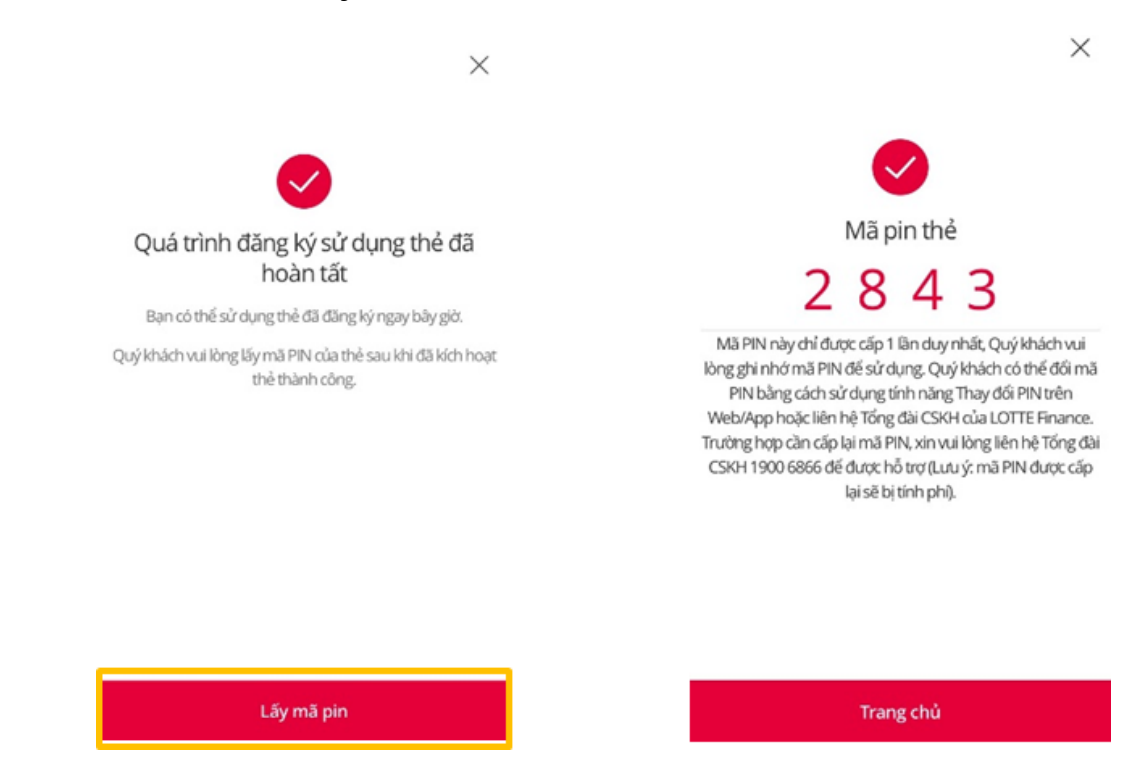

- **b. Kích hoạt thẻ trên Online Channel, sau đó thoát ra và quay lại lấy PIN:**
- **Bước 1**: Khách hàng **truy cập Website hoặc App của LOTTE Finance**
	- Website: [https://www.lottefinance.vn/](https://www.lottefinance.vn/web)
	- App: Cho Android: https://bit.ly/2SbtloV

Cho iOS:<http://bit.ly/AppsLFVN>

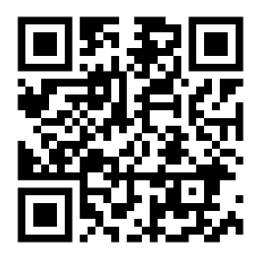

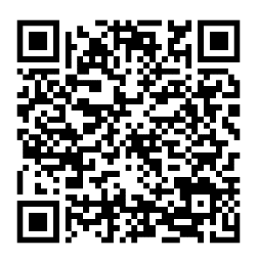

**Website Android iOS**

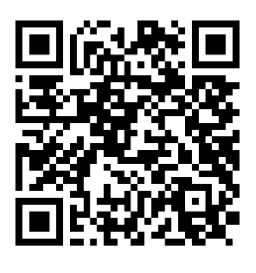

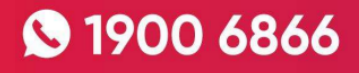

**Bước 2**: Click vào thanh Menu → Truy cập My LOTTE → Quản lý thẻ → Kích hoạt thẻ / **Cấp mới mã PIN**

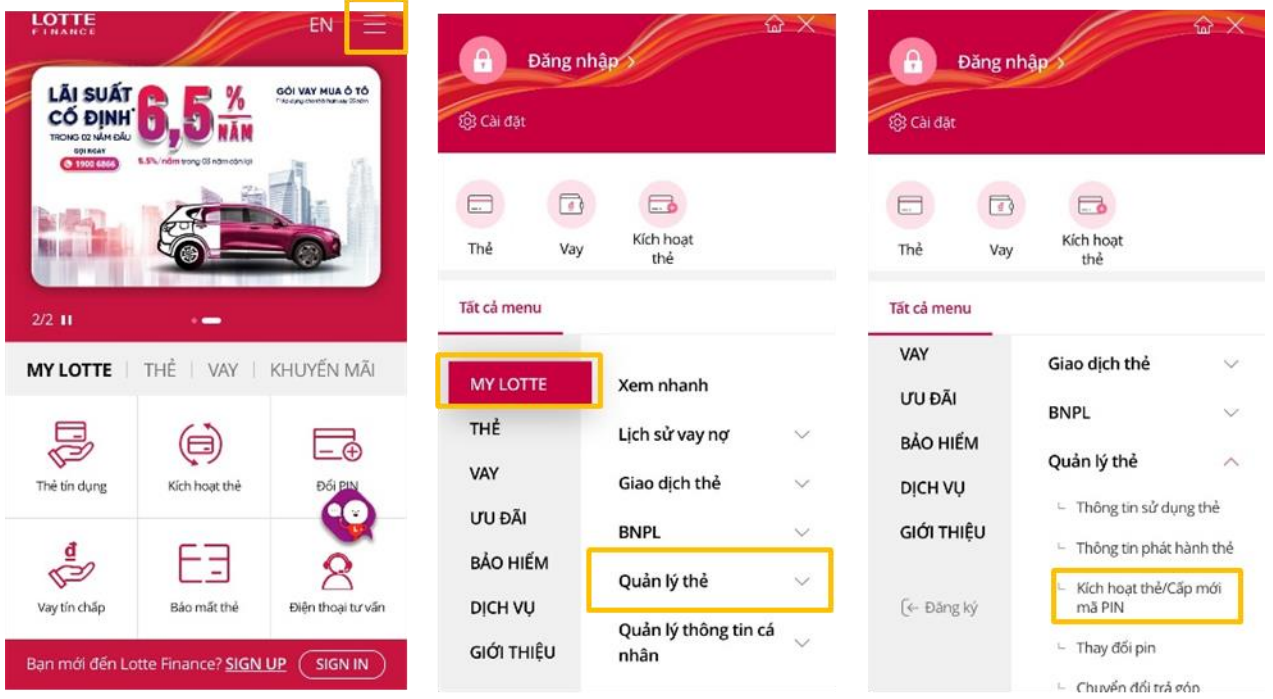

- **Bước 3: Nhập đầy đủ thông tin**
	- Nhập số CMND/CCCD/Passport
	- Nhập số thẻ
	- Nhập số điện thoại  $\rightarrow$  Click Nhận mã OTP  $\rightarrow$  Nhập mã OTP được gửi về máy  $\rightarrow$  Click "**Xác nhận**"
	- Sau khi xác nhận thông tin thành công, nút "Kích hoạt" sẽ chuyển sang trạng thái hoạt động, cho phép người dùng ấn vào.
	- Nhấn nút "**Kích hoạt**", màn hình hiển thị "Quá trình đăng ký sử dụng thẻ đã hoàn tất"

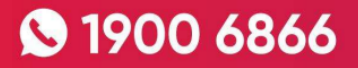

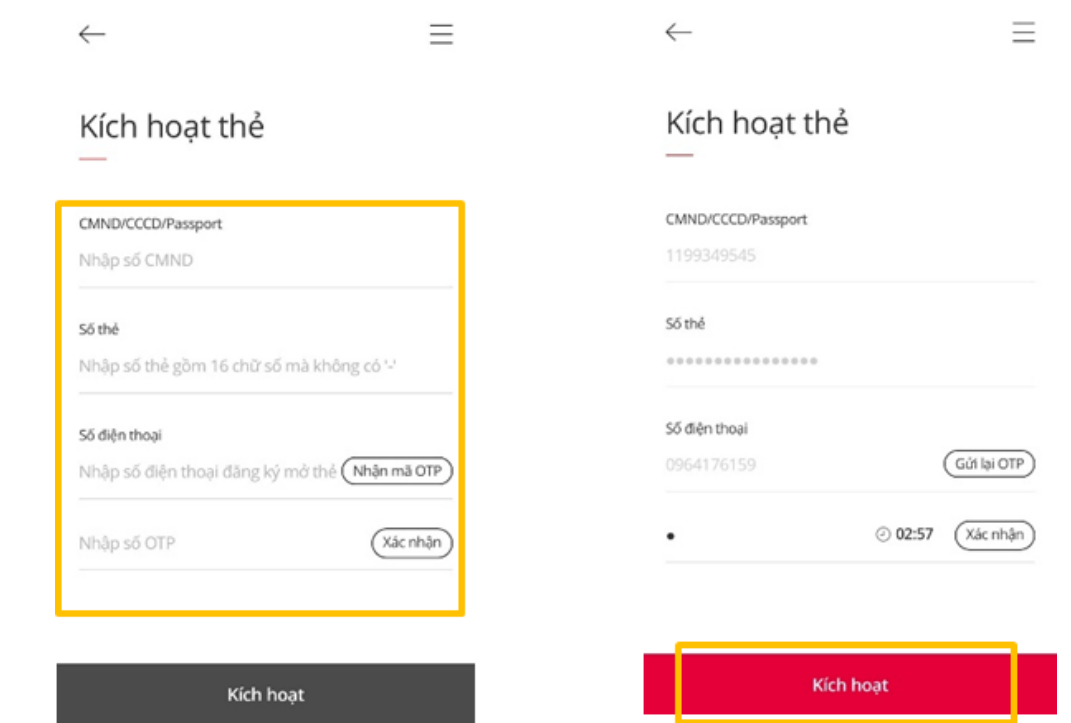

#### Bước 4: Thoát ra

Khách hàng nhấn dấu "X" → Màn hình quay về trang chủ

Hoặc Khách hàng tắt App

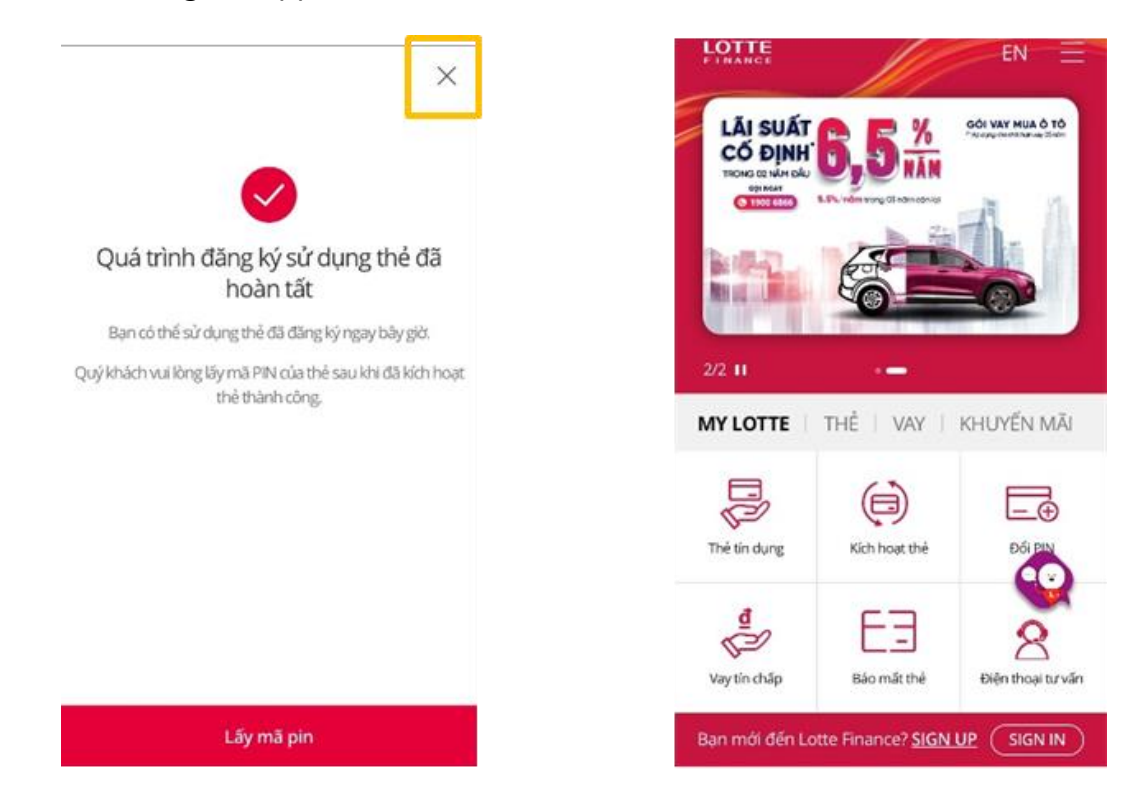

# **9 1900 6866**

#### *Trường hợp khách hàng kích hoạt thẻ mà quên lấy mã PIN.*

*Để lấy mã PIN, khách hàng thực hiện lại các bước 1,2,3. Tại bước 4, khách hàng chọn "Lấy mã PIN" Màn hình hiển thị mã PIN*

- **c. Kích hoạt thẻ qua Tổng đài và lấy PIN trên Online Channel**
- **Bước 1**: Khách hàng gọi Tổng đài **1900 6866** và bấm phím theo hướng dẫn để kích hoạt thẻ.
- **Bước 2**: **Truy cập App/Website LOTTE Finance**
	- Website: [https://www.lottefinance.vn/](https://www.lottefinance.vn/web)
	- App: Cho Android: <u>https://bit.ly/2SbtloV</u> Cho iOS:<http://bit.ly/AppsLFVN>

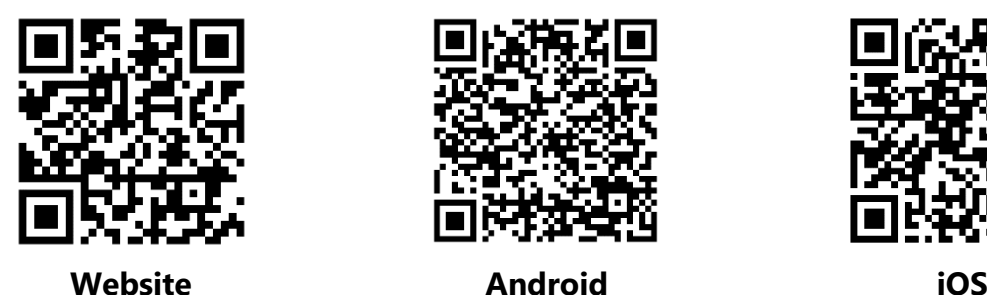

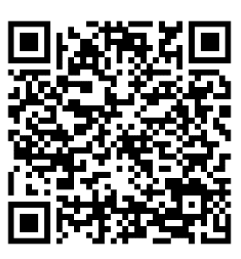

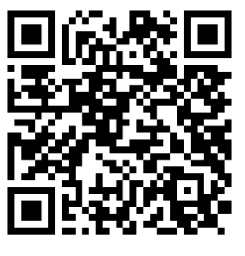

- Click vào thanh Menu
- **•** Truy cập My LOTTE → Quản lý thẻ → Kích hoạt thẻ / Cấp mới mã PIN
- **Bước 3: Nhập đầy đủ thông tin**
	- Nhập số CMND/CCCD/Passport
	- Nhập số thẻ
	- Nhập số điện thoại  $\rightarrow$  Click Nhận mã OTP  $\rightarrow$  Nhập mã OTP được gửi về máy  $\rightarrow$  Click "**Xác nhận**"
	- Sau khi xác nhận thông tin thành công, nút "Kích hoạt" sẽ chuyển sang trạng thái hoạt động, cho phép người dùng ấn vào.
	- Nhấn nút "**Kích hoạt**", màn hình hiển thị "Quá trình đăng ký sử dụng thẻ đã hoàn tất"

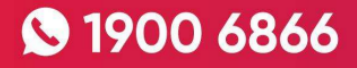

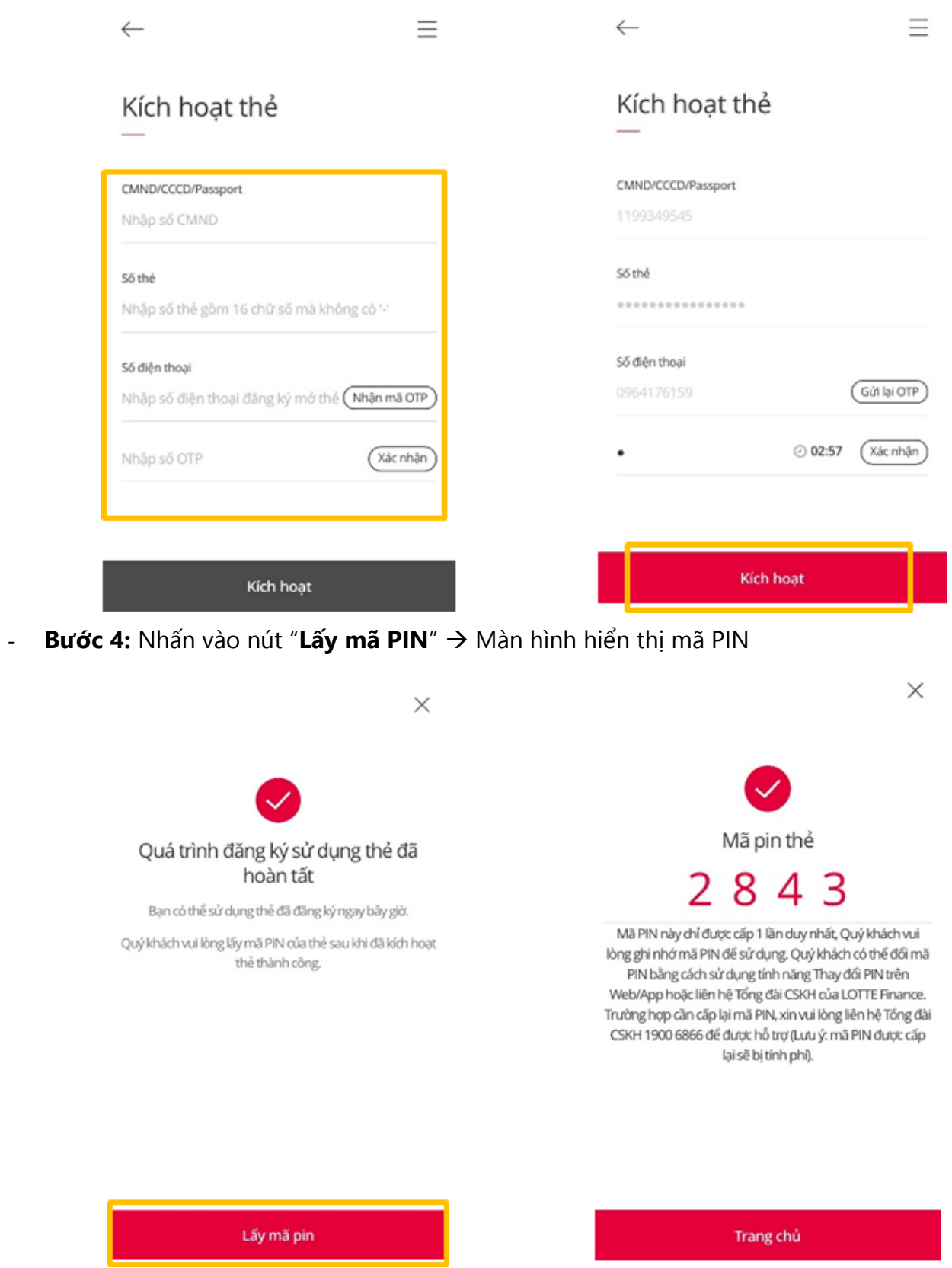

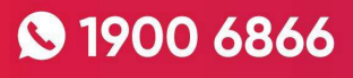

- **2. Đổi mã PIN:**
- **a. Đổi mã PIN trên Online Channel:**
- **Bước 1:** Khách hàng **truy cập Website hoặc App của LOTTE Finance**
	- Website: [https://www.lottefinance.vn/](https://www.lottefinance.vn/web)
	- App: Cho Android: https://bit.ly/2SbtloV

Cho iOS: http://bit.ly/AppsLFVN

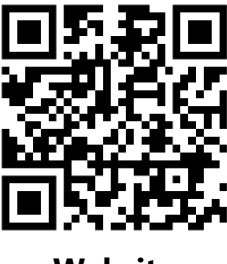

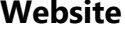

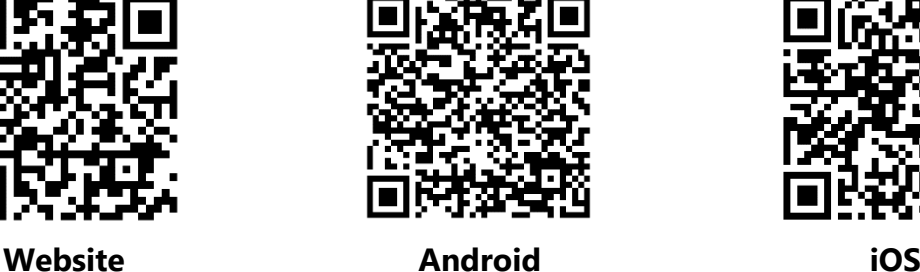

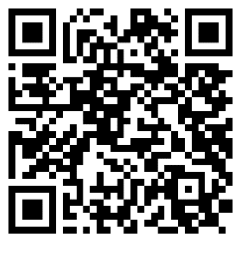

**Bước 2:** Click vào thanh Menu → Truy cập My LOTTE → Quản lý thẻ → Thay đổi PIN

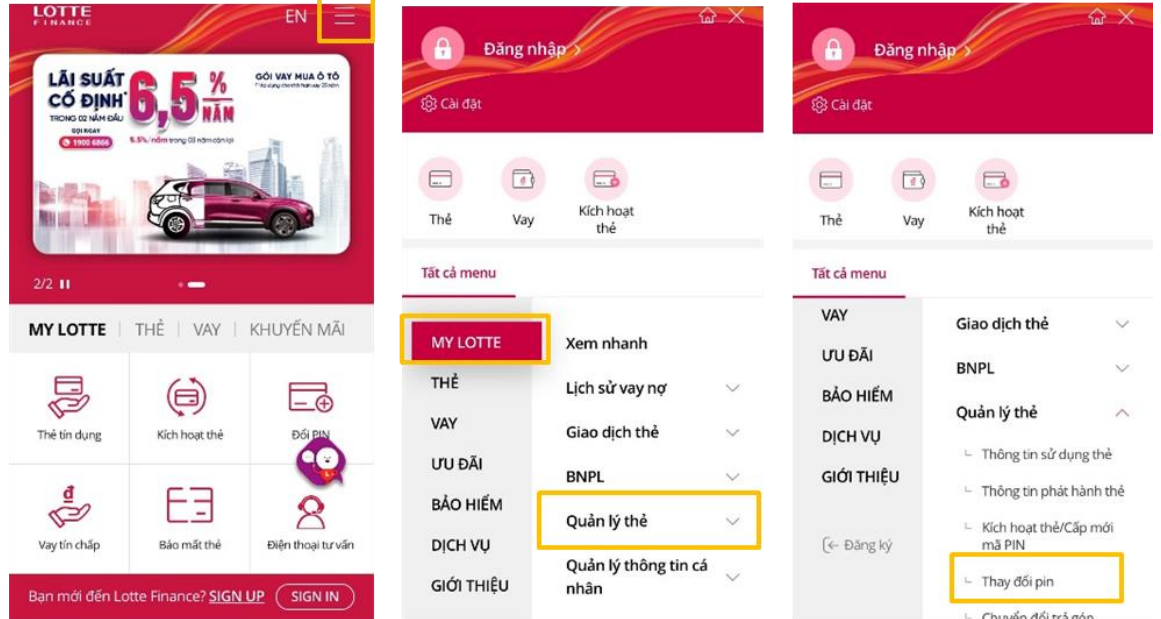

- **Bước 3: Nhập đầy đủ thông tin để xác thực**
	- Nhập số CMND/CCCD/Passport
	- Nhập số điện thoại  $\rightarrow$  Click "Nhận mã OTP"  $\rightarrow$  Nhập mã OTP được gửi về máy  $\rightarrow$  Click "**Xác nhận**"

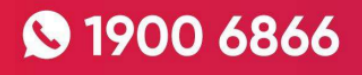

- Sau khi xác nhận thông tin thành công, nút "Tiếp theo" sẽ chuyển sang trạng thái hoạt động, cho phép người dùng ấn vào.
- Nhấn nút "**Tiếp theo**", màn hình Đăng ký/thay đổi mật khẩu của thẻ xuất hiện.

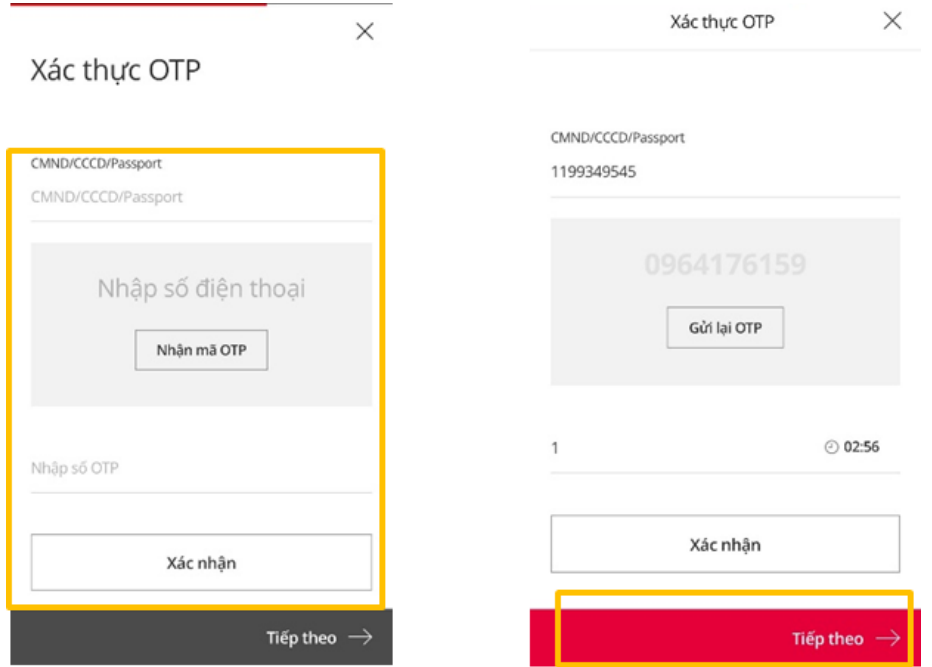

- **Bước 4: Nhập thông tin để đổi mã PIN**
	- Nhập số thẻ
	- Nhập PIN cũ
	- Nhập PIN mới
	- Nhập lại PIN mới để xác nhận
	- Click "**Thay đổi**"
		- → Màn hình báo thành công

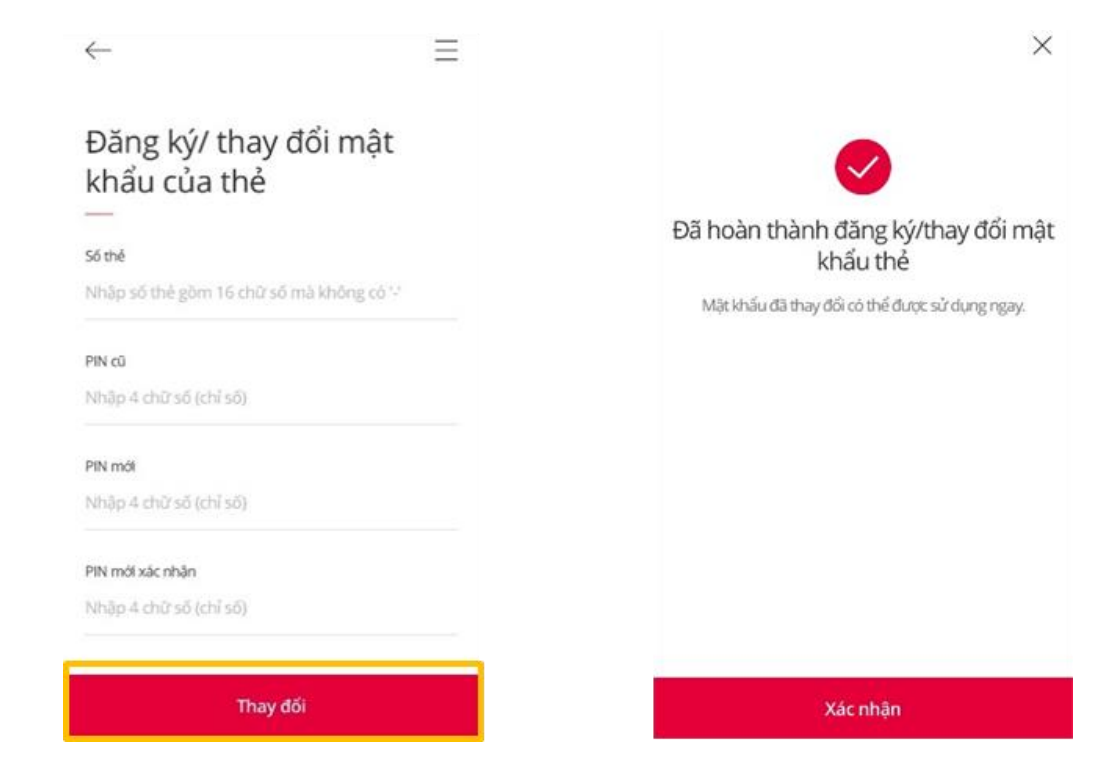

#### **b. Đổi mã PIN qua Tổng đài:**

Khách hàng gọi Tổng đài **1900 6866** và bấm phím theo hướng dẫn để được tư vấn, hỗ trợ các giao dịch về thẻ.

#### **3. Cấp lại mã PIN qua Tổng đài:**

Khách hàng gọi Tổng đài **1900 6866** và bấm phím theo hướng dẫn để được tư vấn, hỗ trợ các giao dịch về thẻ.

*Lưu ý: Việc cấp lại mã PIN khách hàng sẽ chịu phí theo quy định của LOTTE Finance.*

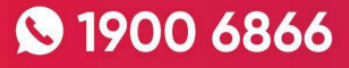